## **11.04. Importing prescribers**

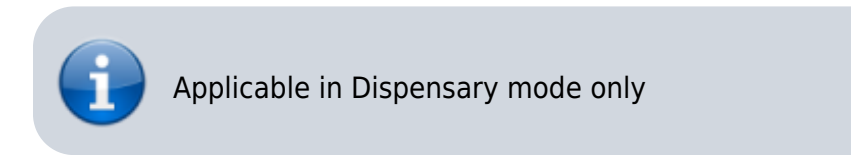

From the File menu, choose Import Prescribers, and the Import alert window is displayed.

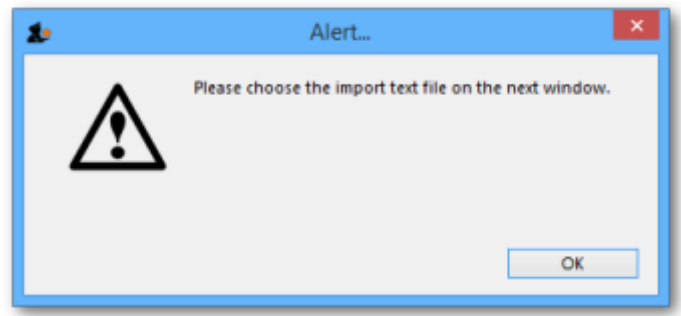

You may import a list of prescribers who have the authority to prescribe medicines.

Your list should be in the format of a 6-column spreadsheet, saved as a tab delimited file. The columns should be in the following order: <HTML>

## </HTML>

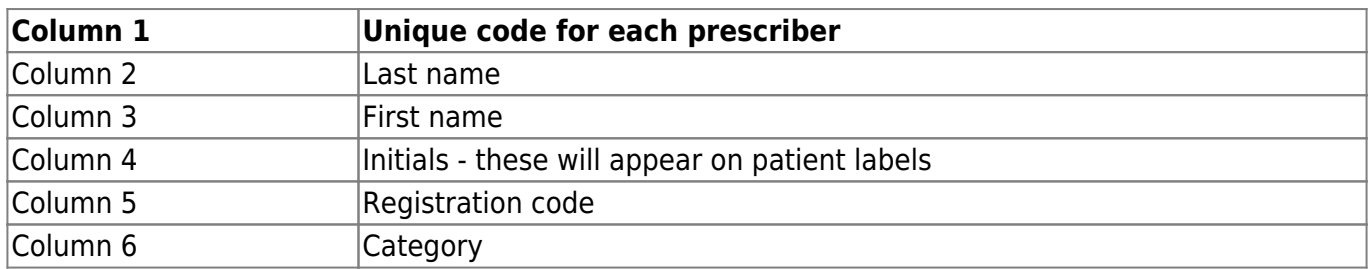

## <HTML>

## </HTML>

Your tab delimited spreadsheet file would appear something like this:

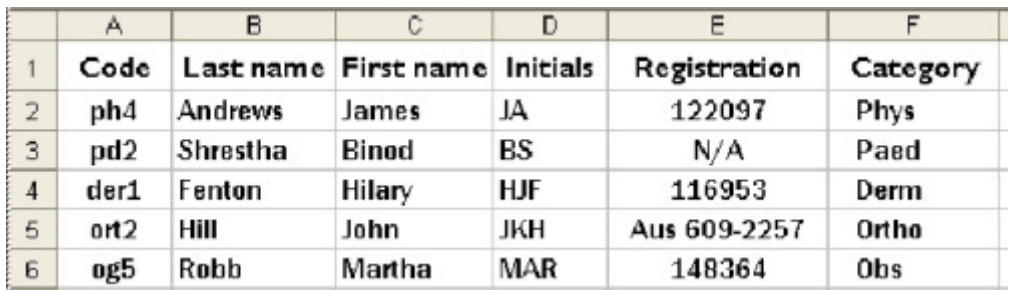

Choose import options from the preview window and click **OK** to begin import.

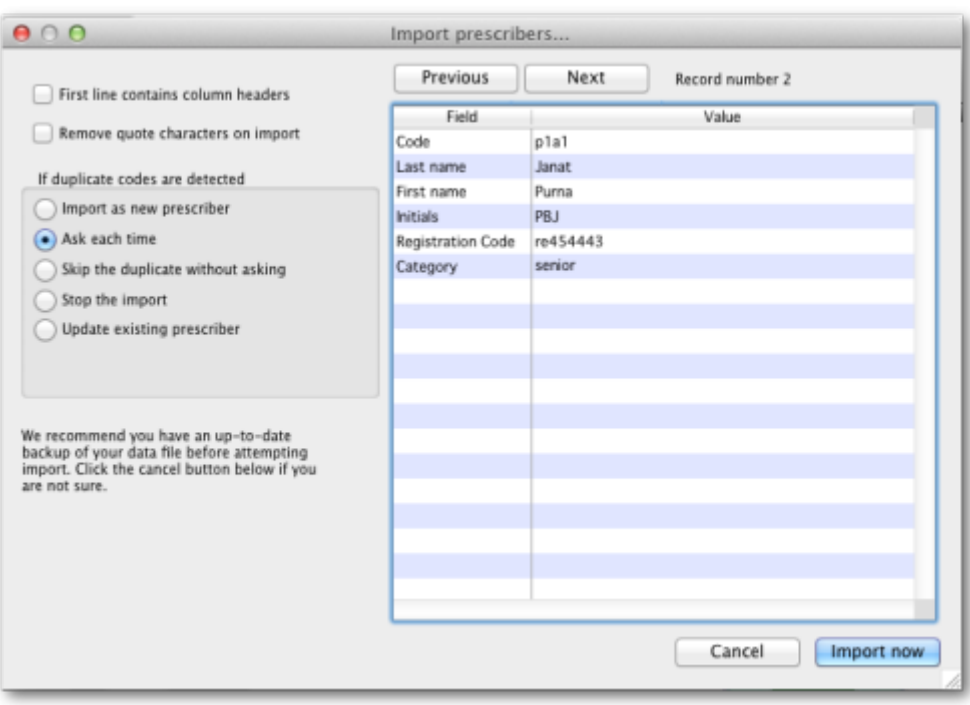

Previous: [Importing Customers, Suppliers, Patients](https://docs.msupply.org.nz/import_and_export:importing_names) Next: [Importing abbreviations](https://docs.msupply.org.nz/import_and_export:import_abbrev)

From: <https://docs.msupply.org.nz/> - **mSupply documentation wiki** Permanent link: **[https://docs.msupply.org.nz/import\\_and\\_export:import\\_prescribers?rev=1566973312](https://docs.msupply.org.nz/import_and_export:import_prescribers?rev=1566973312)** Last update: **2019/08/28 06:21**